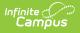

# Fees (Student)

Last Modified on 07/25/2025 1:25 pm CDT

# Tool Search: Fees

The Student Fees page lists all transactions assigned to a person, including all payments, adjustments, current balance due and existing <u>surplus</u>. If a person has reached the maximum fee amount established by the school and/or district, it will be indicated.

## How-To Guides

- Assign fees
- Adjust fees
- <u>Record fee payments</u>
- Void an assignment, adjustment, or payment
- <u>Manage fee documents</u>
- <u>Print fee statements</u>

### **Student Surplus**

- <u>Make a deposit</u> to student surplus
- Auto-pay fees with surplus balance
- Refund student surplus

### Reference

- Fees logic
- Field descriptions
- Fee Maximums